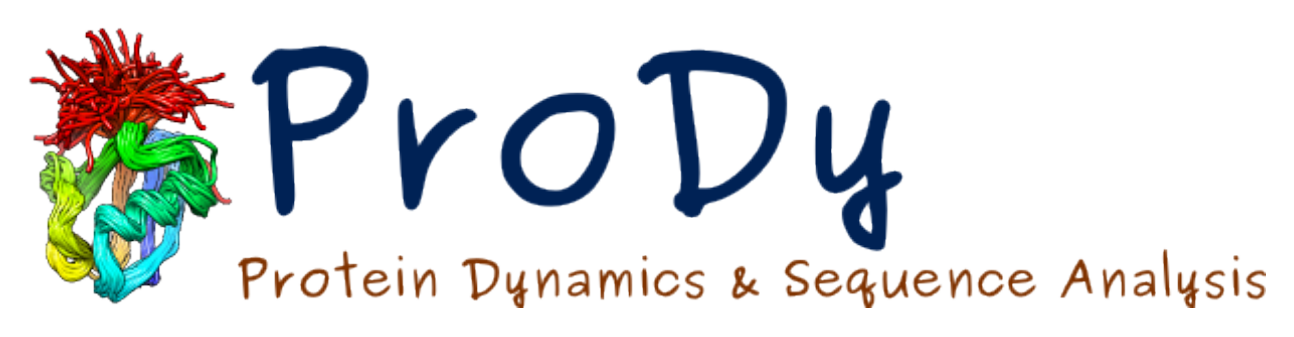

# **Trajectory Analysis**

*Release*

**Ahmet Bakan, Cihan Kaya**

May 17, 2024

#### **CONTENTS**

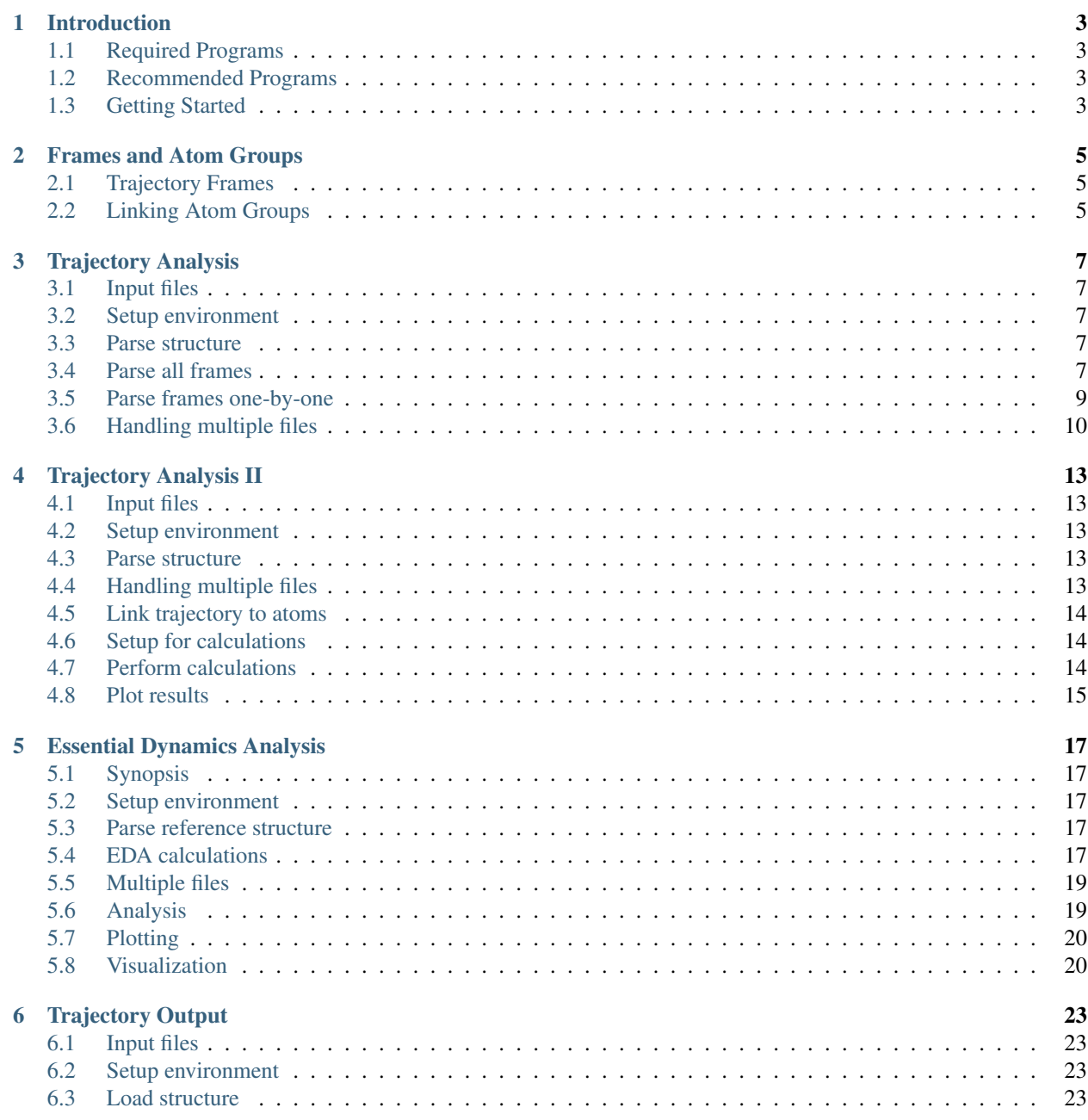

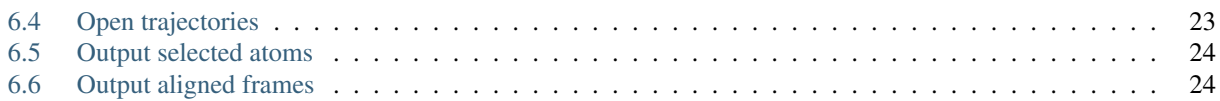

# **INTRODUCTION**

<span id="page-6-0"></span>This tutorial shows how to analyze molecular dynamics trajectories, including essential dynamics analysis. This tutorial shows frame-by-frame analysis of trajectories, so it is particularly helpful for analysis of long trajectories that do not fit in your computers memory.

# <span id="page-6-1"></span>**1.1 Required Programs**

Latest versions of **ProDy** and **Matplotlib** are required.

# <span id="page-6-2"></span>**1.2 Recommended Programs**

IPython\_ and Scipy\_ are strongly recommended.

# <span id="page-6-3"></span>**1.3 Getting Started**

To follow this tutorial, you will need the following files:

```
8.4M Feb 29 20:20 mdm2.dcd
112K Feb 29 20:20 mdm2.pdb
8.4M Feb 29 20:20 mdm2sim2.dcd
```
We recommend that you will follow this tutorial by typing commands in an IPython session, e.g.:

\$ ipython

or with pylab environment:

\$ ipython --pylab

First, we will make necessary imports from ProDy and Matplotlib packages.

```
In [1]: from prody import *
In [2]: from pylab import *
In [3]: ion()
```
We have included these imports in every part of the tutorial, so that code copied from the online pages is complete. You do not need to repeat imports in the same Python session.

## **FRAMES AND ATOM GROUPS**

<span id="page-8-0"></span>This part shows how to use AtomGroup in place of Frame.

# <span id="page-8-1"></span>**2.1 Trajectory Frames**

Frame instances store only coordinate and some frame related data. For each frame data, you will a different frame instance:

```
In [1]: from prody import *
In [2]: dcd = Trajectory('mdm2.dcd')
In [3]: dcd
Out[3]: <Trajectory: mdm2 (next 0 of 500 frames; 1449 atoms)>
\text{In} [4]: frame0 = \text{dcd}.next()
In [5]: frame0
Out[5]: <Frame: 0 from mdm2 (1449 atoms)>
\text{In} [6]: frame1 = dcd.next()
In [7]: frame1
Out[7]: <Frame: 1 from mdm2 (1449 atoms)>
```
These Frame instances are different objects:

```
In [8]: frame0 is frame1
Out[8]: False
```
When you are not referring to any of these frames anymore in your code, Python garbage collector will free or reuse the memory space that was used by those frames.

# <span id="page-8-2"></span>**2.2 Linking Atom Groups**

When trajectory is not linked to an AtomGroup (using link()), Frame and AtomGroup objects share the same coordinate data. Let's see how this works:

When an AtomGroup is linked to the trajectory as follows, things work differently:

```
In [9]: pdb = parsePDB('mdm2.pdf')In [10]: pdb
Out[10]: <AtomGroup: mdm2 (1449 atoms)>
```

```
In [11]: dcd.link(pdb)
In [12]: dcd.reset()
```
We get Frame instances in the same way:

```
In [13]: frame0 = dcd.next()In [14]: frame0
Out[14]: <Frame: 0 from mdm2 (1449 atoms)>
In [15]: pdb.getACSLabel()
Out[15]: 'mdm2 frame 0'
```
Note that the active coordinate set of the AtomGroup and its label will change when we get the next frame:

```
In [16]: frame1 = dcd.next()In [17]: frame1
Out[17]: <Frame: 1 from mdm2 (1449 atoms)>
In [18]: pdb.getACSLabel()
Out[18]: 'mdm2 frame 1'
```
Now the key difference is that the Frame instances are the same objects in this case:

**In [19]:** frame0 **is** frame1 **Out[19]:** False

As you see, a new frame was not instantiated. The same frame is reused and it always points to the coordinates stored in the AtomGroup. You can also make Selection instances that will point to the same coordinate set. This will allow making a more elaborate analysis of frames. For an example see *[Trajectory Analysis II](#page-16-0)*.

#### **THREE**

## **TRAJECTORY ANALYSIS**

<span id="page-10-0"></span>This example shows how to analyze a trajectory in DCD format. RMSD, RMSF, radius of gyration, and distance will be calculated from trajectory frames.

## <span id="page-10-1"></span>**3.1 Input files**

Currently, ProDy supports only DCD format files. Two DCD trajectory files and corresponding PDB structure file are needed for this example:

- MDM2 files (ZIP)
- MDM2 files (TGZ)

#### <span id="page-10-2"></span>**3.2 Setup environment**

We start by importing everything from ProDy:

```
In [1]: from prody import *
In [2]: from pylab import *
In [3]: ion()
```
## <span id="page-10-3"></span>**3.3 Parse structure**

The PDB file provided with this example contains an X-ray structure which will be useful in a number of places, so let's start with parsing this file first:

```
In [4]: structure = parsePDB('mdm2.pdb')
In [5]: repr(structure)
Out[5]: '<AtomGroup: mdm2 (1449 atoms)>'
```
This function returned a AtomGroup instance that stores all atomic data parsed from the PDB file.

## <span id="page-10-4"></span>**3.4 Parse all frames**

Using parseDCD() function all coordinate data in the DCD file can be parsed at once. This function returns an Ensemble instance:

```
In [6]: ensemble = parseDCD('mdm2.dcd')
In [7]: repr(ensemble)
Out[7]: '<Ensemble: mdm2 (0:500:1) (500 conformations; 1449 atoms)>'
```
Note: When parsing large DCD files at once, memory may become an issue. If the size of the DCD file is larger than half of the RAM in your machine, consider parsing DCD files frame-by-frame. See the following subsection for details.

Let's associate this ensemble with the *structure* we parsed from the PDB file:

```
In [8]: ensemble.setAtoms(structure)
In [9]: ensemble.setCoords(structure)
```
This operation set the coordinates of the *structure* as the reference coordinates of the *ensemble*. Now we can Ensemble.superpose() the *ensemble* onto the coordinates of the *structure*.

**In [10]:** ensemble.superpose()

Now, we can calculate RMSDs and RMSFs as follows:

```
In [11]: rmsd = ensemble.getRMSDs()
In [12]: rmsd[:10]
Out[12]:
array([0.95948706, 1.37571761, 1.86486719, 1.67050981, 1.81932183,
       1.99846088, 1.83607975, 1.85453853, 1.72450348, 1.99616932])
In [13]: rms = ensemble.getRMSF()In [14]: rmsf
Out[14]:
array([2.16987058, 2.50997848, 2.54671469, ..., 2.40085027, 2.35998639,
       2.36161442])
```
Preceding calculations used all atoms in the structure. When we are interested in a subset of atoms, let's say  $C\alpha$  atoms, we can make a selection before performing calculations:

```
In [15]: ensemble.setAtoms(structure.calpha)
In [16]: repr(ensemble)
Out[16]: '<Ensemble: mdm2 (0:500:1) (500 conformations; selected 85 of 1449 atoms)>'
In [17]: ensemble.superpose()
```
In this case, superposition was based on  $C_{\alpha}$  atom coordinates.

```
In [18]: rmsd = ensemble.getRMSDs()
In [19]: rmsd[:10]
Out[19]:
array([0.57036271, 0.65563502, 1.07986844, 0.87149569, 1.00810079,
       1.08325961, 0.97407076, 0.97066068, 0.71017147, 0.98885846])
In [20]: rmsf = ensemble.getRMSFs()
In [21]: rmsf
```
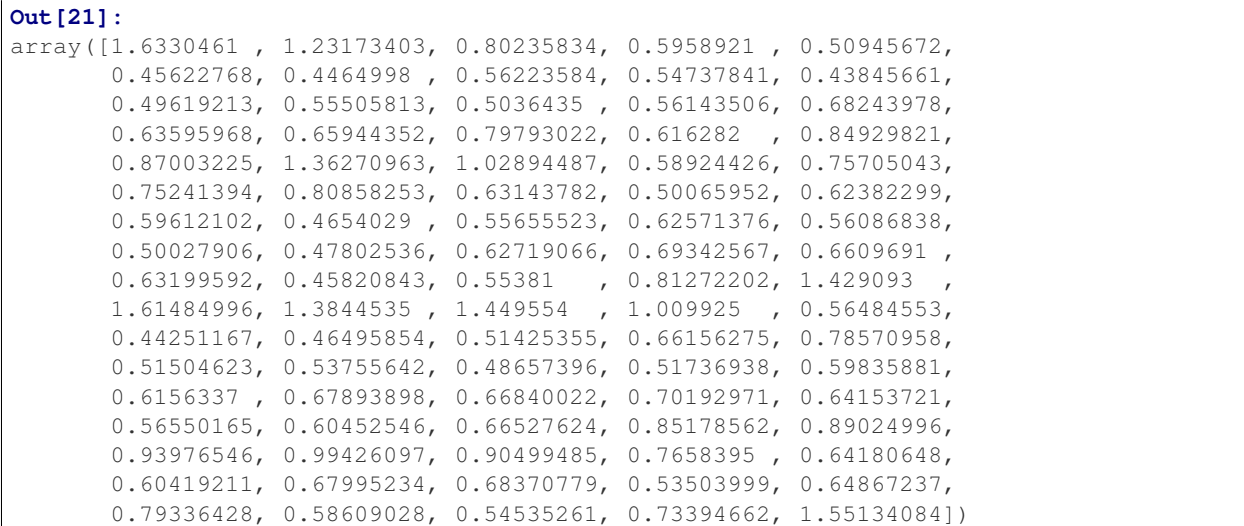

The Ensemble instance can also be used in PCA calculations. See the examples in [Ensemble Analysis](http://prody.csb.pitt.edu/tutorials/ensemble_analysis/index.html#pca)<sup>[1](#page-12-1)</sup> for more information.

## <span id="page-12-0"></span>**3.5 Parse frames one-by-one**

```
In [22]: dcd = DCDFile('mdm2.dcd')
In [23]: repr(dcd)
Out[23]: '<DCDFile: mdm2 (next 0 of 500 frames; 1449 atoms)>'
In [24]: structure = parsePDB('mdm2.pdb')
In [25]: dcd.setCoords(structure)
In [26]: dcd.link(structure)
In [27]: dcd.nextIndex()
Out[27]: 0
In [28]: frame = dcd.next()
In [29]: repr(frame)
Out[29]: '<Frame: 0 from mdm2 (1449 atoms)>'
In [30]: dcd.nextIndex()
Out[30]: 1
In [31]: frame.getRMSD()
Out[31]: 1.0965813503989288
In [32]: frame.superpose()
```
**In [33]:** frame.getRMSD() **Out[33]:** 0.9594870434519088

**In [34]:** calcGyradius(frame) **Out[34]:** 12.950192748991222

<span id="page-12-1"></span><sup>1</sup>http://prody.csb.pitt.edu/tutorials/ensemble\_analysis/index.html#pca

We can perform these calculations for all frames in a for loop. Let's reset *dcd* to return to the 0th frame:

```
In [35]: dcd.reset()
In [36]: <math>rgyr = zeros(len(dcd))In [37]: rmsd = zeros(len(dcd))In [38]: for i, frame in enumerate(dcd):
  ....: rgyr[i] = calcGyradius(frame)
  ....: frame.superpose()
  ....: rmsd[i] = frame.getRMSD()
   ....:
In [39]: rmsd[:10]
Out[39]:
array([0.95948704, 1.37571759, 1.86486716, 1.6705098 , 1.81932183,
       1.99846087, 1.83607974, 1.85453852, 1.72450347, 1.99616931])
In [40]: rgyr[:10]
Out[40]:
array([12.95019275, 13.07770448, 12.93054754, 13.02506153, 12.95834748,
       13.01555473, 12.86652426, 12.93371279, 12.89667858, 12.86328841])
```
## <span id="page-13-0"></span>**3.6 Handling multiple files**

Trajectory is designed for handling multiple trajectory files:

```
In [41]: traj = Trajectory('mdm2.dcd')
In [42]: repr(traj)
Out[42]: '<Trajectory: mdm2 (next 0 of 500 frames; 1449 atoms)>'
In [43]: traj.addFile('mdm2sim2.dcd')
In [44]: repr(traj)
Out[44]: '<Trajectory: mdm2 (2 files; next 0 of 1000 frames; 1449 atoms)>'
```
Instances of this class are also suitable for previous calculations:

```
In [45]: structure = parsePDB('mdm2.pdb')
In [46]: traj.link(structure)
In [47]: traj.setCoords(structure)
In [48]: rgyr = zeros(len(train))\text{In} [49]: \text{rmsd} = \text{zeros}(\text{len}(\text{traj}))In [50]: for i, frame in enumerate(traj):
  ....: rgyr[i] = calcGyradius( frame )
   ....: frame.superpose()
   ....: rmsd[i] = frame.getRMSD()
   ....:
In [51]: rmsd[:10]
Out[51]:
```
array([0.95948704, 1.37571759, 1.86486716, 1.6705098 , 1.81932183, 1.99846087, 1.83607974, 1.85453852, 1.72450347, 1.99616931]) **In [52]:** rgyr[:10] **Out[52]:** array([12.95019275, 13.07770448, 12.93054754, 13.02506153, 12.95834748, 13.01555473, 12.86652426, 12.93371279, 12.89667858, 12.86328841])

#### **FOUR**

# **TRAJECTORY ANALYSIS II**

<span id="page-16-0"></span>This example shows how to perform a more elaborate calculations simultaneously. Radius of gyration, distance, psi angle calculated will be calculated using trajectory frames.

# <span id="page-16-1"></span>**4.1 Input files**

Two DCD trajectory files and a PDB structure file is provided for this example:

- MDM2 files (ZIP)
- MDM2 files (TGZ)

# <span id="page-16-2"></span>**4.2 Setup environment**

We start by importing everything from ProDy:

```
In [1]: from prody import *
In [2]: from pylab import *
In [3]: ion()
```
# <span id="page-16-3"></span>**4.3 Parse structure**

The PDB file provided with this example contains and X-ray structure which will be useful in a number of places, so let's start with parsing this file first:

```
In [4]: structure = parsePDB('mdm2.pdb')
In [5]: structure
Out[5]: <AtomGroup: mdm2 (1449 atoms)>
```
This function returned a AtomGroup instance that stores all atomic data parsed from the PDB file.

# <span id="page-16-4"></span>**4.4 Handling multiple files**

Trajectory is designed for handling multiple trajectory files:

```
In [6]: traj = Trajectory('mdm2.dcd')
In [7]: traj
Out[7]: <Trajectory: mdm2 (next 0 of 500 frames; 1449 atoms)>
```

```
In [8]: traj.addFile('mdm2sim2.dcd')
In [9]: traj
Out[9]: <Trajectory: mdm2 (2 files; next 0 of 1000 frames; 1449 atoms)>
```
# <span id="page-17-0"></span>**4.5 Link trajectory to atoms**

Atoms can be linked to the trajectory as follows:

```
In [10]: traj.link(structure)
In [11]: traj.setCoords(structure)
```
When an atom group is linked to a trajectory, frame coordinates parsed from trajectory files will overwrite coordinates of the atom group. By making atom selections, you can calculate and analyze different properties.

# <span id="page-17-1"></span>**4.6 Setup for calculations**

Let's make atom selections for different types of calculations:

#### **4.6.1 End-to-end distance**

We select atoms from terminal residues and make an empty array whose length equal to the number of frames:

```
In [12]: nter = structure.select('name CA and resnum 25')
In [13]: cter = structure.select('name CA and resnum 109')
\text{In} [14]: e2e = zeros(traj.numFrames()
```
#### **4.6.2 Radius of gyration**

We select atoms protein atoms this calculation and make an empty array:

```
In [15]: protein = structure.select('noh and protein')
In [16]: rgyr = zeros(traj.numFrames())
```
#### **4.6.3 A psi angle**

We select a residue an make an empty array:

```
In [17]: res30 = structure['PPP', 'P', 30]
In [18]: res30
Out[18]: <Residue: PRO 30 from Chain P from mdm2 (14 atoms)>
In [19]: res30psi = zeros(traj.numFrames())
```
## <span id="page-17-2"></span>**4.7 Perform calculations**

We perform all calculations simultaneously as follows:

```
In [20]: for i, frame in enumerate(traj):
  ....: e2e[i] = calcDistance(nter, cter)
   ....: res30psi[i] = calcPsi(res30)
   ....: rgyr[i] = calcGyradius(protein)
   ....:
```
Let's print part of results:

```
In [21]: e2e[:10]
Out[21]:
array([11.78980637, 14.12566566, 15.6633606 , 14.52022934, 16.45702362,
       17.20821953, 16.45432854, 14.28651619, 11.59599113, 12.66241741])
In [22]: rgyr[:10]
Out[22]:
array([12.85520891, 12.98176002, 12.82791643, 12.91550011, 12.87289194,
       12.92314255, 12.76350405, 12.85890813, 12.81869193, 12.76178599])
In [23]: res30psi[:10]
Out[23]:
array([149.81183155, 170.65785032, 139.9378317 , 156.36605157,
       139.49376043, 151.11160105, 147.68076198, 151.81761523,
       143.4179355 , 155.13133287])
```
# <span id="page-18-0"></span>**4.8 Plot results**

#### **4.8.1 End-to-end distance**

```
In [24]: plot(e2e);
In [25]: xlabel('Frame index');
In [26]: ylabel('End-to-end distance (A)');
```
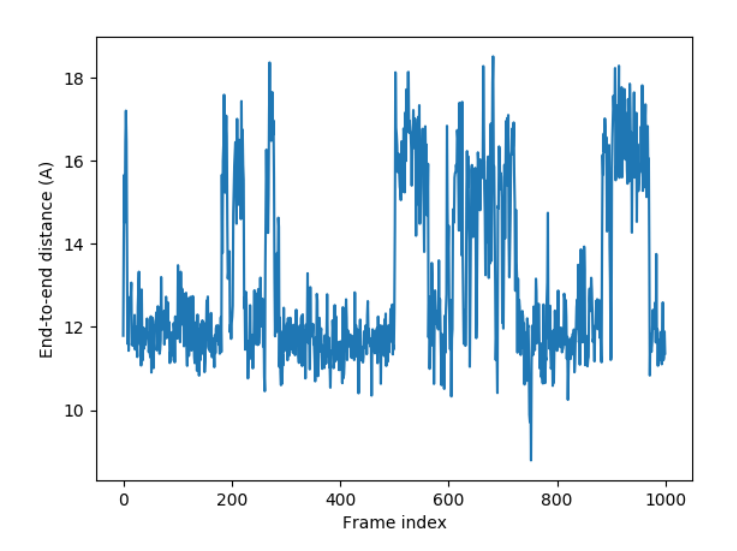

#### **4.8.2 Radius of gyration**

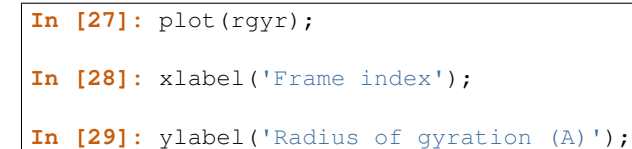

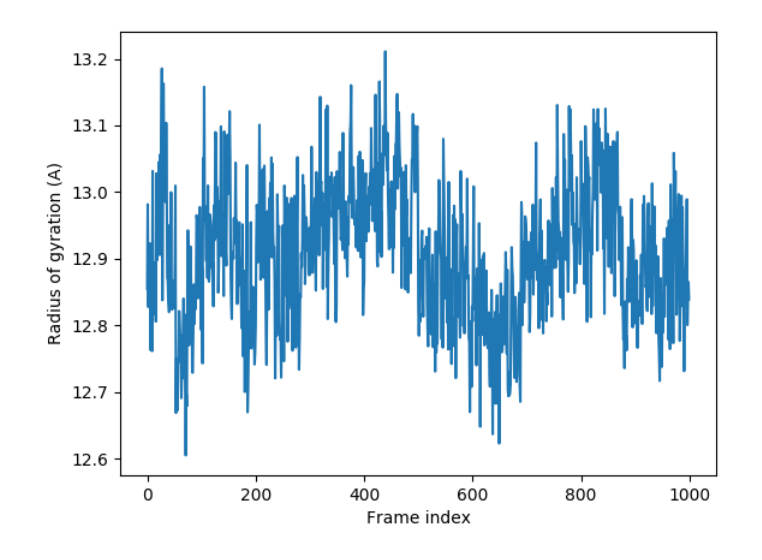

#### **4.8.3 A psi angle**

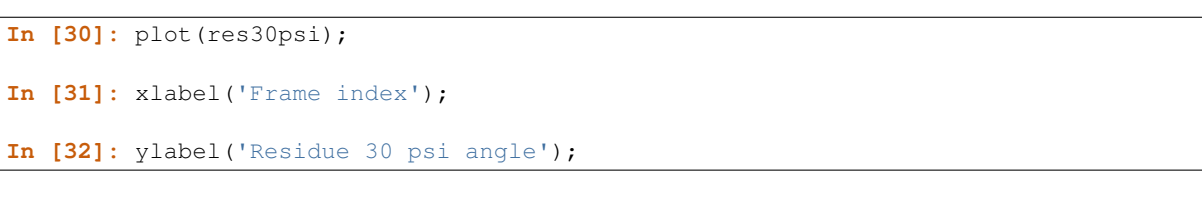

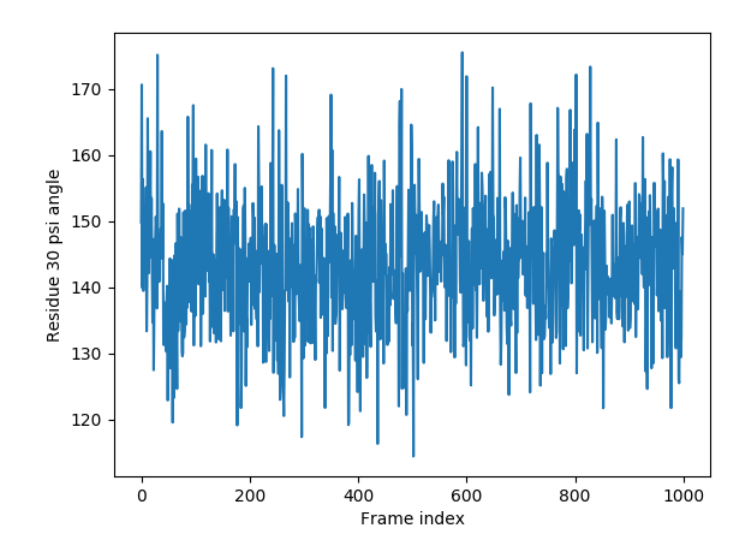

# **ESSENTIAL DYNAMICS ANALYSIS**

## <span id="page-20-1"></span><span id="page-20-0"></span>**5.1 Synopsis**

This example shows how to perform essential dynamics analysis of molecular dynamics (MD) trajectories. A EDA instance that stores covariance matrix and principal modes that describes the essential dynamics of the system observed in the simulation will be built. EDA and principal modes (Mode) can be used as input to functions in dynamics module for further analysis.

User needs to provide trajectory in DCD file format and PDB file of the system.

Example input:

- MDM2 files (ZIP)
- MDM2 files (TGZ)

## <span id="page-20-2"></span>**5.2 Setup environment**

We start by importing everything from ProDy:

```
In [1]: from prody import *
In [2]: from pylab import *
In [3]: ion()
```
## <span id="page-20-3"></span>**5.3 Parse reference structure**

The PDB file provided with this example contains and X-ray structure which will be useful in a number of places, so let's start with parsing this file first:

```
In [4]: structure = parsePDB('mdm2.pdb')
In [5]: structure
Out[5]: <AtomGroup: mdm2 (1449 atoms)>
```
This function returned a AtomGroup instance that stores all atomic data parsed from the PDB file.

## <span id="page-20-4"></span>**5.4 EDA calculations**

Essential dynamics analysis (EDA or PCA) of a trajectory can be performed in two ways.

#### **5.4.1 Small files**

If you are analyzing a small trajectory, you can use an Ensemble instance obtained by parsing the trajectory at once using parseDCD():

```
In [6]: ensemble = parseDCD('mdm2.dcd')
In [7]: ensemble.setCoords(structure)
In [8]: ensemble.setAtoms(structure.calpha)
In [9]: ensemble
Out[9]: <Ensemble: mdm2 (0:500:1) (500 conformations; selected 85 of 1449 atoms)>
In [10]: ensemble.superpose()
In [11]: eda_ensemble = EDA('MDM2 Ensemble')
In [12]: eda_ensemble.buildCovariance( ensemble )
In [13]: eda_ensemble.calcModes()
In [14]: eda_ensemble
Out<sup>[14]: <EDA: MDM2 Ensemble (20 modes; 85 atoms)></sup>
```
#### **5.4.2 Large files**

If you are analyzing a large trajectory, you can pass the trajectory instance to the PCA.buildCovariance() method as follows:

```
In [15]: dcd = DCDFile('mdm2.dcd')In [16]: dcd.link(structure)
In [17]: dcd.setAtoms(structure.calpha)
In [18]: dcd
Out[18]: <DCDFile: mdm2 (linked to AtomGroup mdm2; next 0 of 500 frames; selected 85 of 1449 atoms)>
In [19]: eda_trajectory = EDA('MDM2 Trajectory')
In [20]: eda_trajectory.buildCovariance( dcd )
In [21]: eda_trajectory.calcModes()
In [22]: eda_trajectory
Out[22]: <EDA: MDM2 Trajectory (20 modes; 85 atoms)>
```
#### **5.4.3 Comparison**

```
In [23]: printOverlapTable(eda_ensemble[:3], eda_trajectory[:3])
Overlap Table
                    EDA MDM2 Trajectory
                      #1 #2 #3
EDA MDM2 Ensemble #1 +1.00 0.00 0.00
EDA MDM2 Ensemble #2 0.00 +1.00 0.00
EDA MDM2 Ensemble #3 0.00 0.00 +1.00
```
Overlap values of +1 along the diagonal of the table shows that top ranking 3 essential (principal) modes are the same.

## <span id="page-22-0"></span>**5.5 Multiple files**

It is also possible to analyze multiple trajectory files without concatenating them. In this case we will use data from two independent simulations

```
In [24]: trajectory = Trajectory('mdm2.dcd')
In [25]: trajectory.addFile('mdm2sim2.dcd')
In [26]: trajectory
Out[26]: <Trajectory: mdm2 (2 files; next 0 of 1000 frames; 1449 atoms)>
In [27]: trajectory.link(structure)
In [28]: trajectory.setCoords(structure)
In [29]: trajectory.setAtoms(structure.calpha)
In [30]: trajectory
Out[30]: <Trajectory: mdm2 (linked to AtomGroup mdm2; 2 files; next 0 of 1000 frames; selected 85 of
In [31]: eda = EDA('mdm2')In [32]: eda.buildCovariance( trajectory )
In [33]: eda.calcModes()
In [34]: eda
Out[34]: <EDA: mdm2 (20 modes; 85 atoms)>
```
#### **5.5.1 Save your work**

You can save your work using ProDy function saveModel(). This will allow you to avoid repeating calculations when you return to your work later:

**In [35]:** saveModel(eda) **Out[35]:** 'mdm2.eda.npz'

loadModel() function can be used to load this object without any loss.

# <span id="page-22-1"></span>**5.6 Analysis**

Let's print fraction of variance for top raking 4 essential modes:

```
In [36]: for mode in eda_trajectory[:4]:
   ....: print(calcFractVariance(mode).round(2))
   ....:
0.26
0.11
0.08
0.06
```
You can find more analysis functions in [Dynamics Analysis](http://prody.csb.pitt.edu/manual/reference/dynamics/index.html#dynamics)<sup>[2](#page-22-2)</sup>.

<span id="page-22-2"></span><sup>2</sup>http://prody.csb.pitt.edu/manual/reference/dynamics/index.html#dynamics

## <span id="page-23-0"></span>**5.7 Plotting**

Now, let's project the trajectories onto top three essential modes:

```
\text{In} [37]: \text{mdm2ca\_sim1} = \text{trajector}[::500]In [38]: mdm2ca_sim1.superpose()
In [39]: mdm2ca\_sim2 = trajectory[500:]In [40]: mdm2ca_sim2.superpose()
# We project independent trajectories in different color
In [41]: showProjection(mdm2ca_sim1, eda[:3], color='red', marker='.');
In [42]: showProjection(mdm2ca_sim2, eda[:3], color='blue', marker='.');
# Now let's mark the beginning of the trajectory with a circle
In [43]: showProjection(mdm2ca_sim1[0], eda[:3], color='red', marker='o', ms=12);
In [44]: showProjection(mdm2ca_sim2[0], eda[:3], color='blue', marker='o', ms=12);
# Now let's mark the end of the trajectory with a square
In [45]: showProjection(mdm2ca_sim1[-1], eda[:3], color='red', marker='s', ms=12);
In [46]: showProjection(mdm2ca_sim2[-1], eda[:3], color='blue', marker='s', ms=12);
```
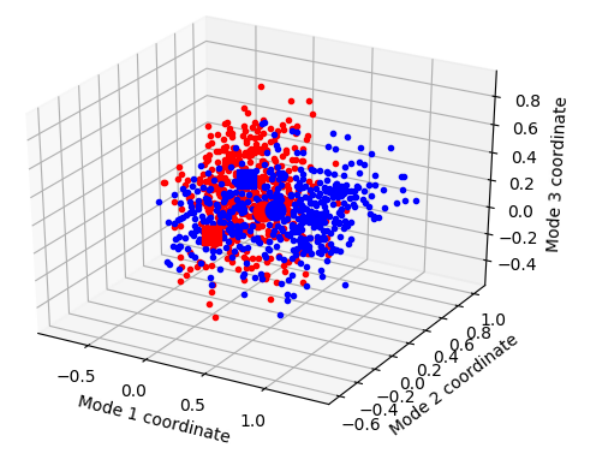

You can find more plotting functions in [Dynamics Analysis](http://prody.csb.pitt.edu/manual/reference/dynamics/index.html#dynamics)<sup>[3](#page-23-2)</sup> and [Measurement Tools](http://prody.csb.pitt.edu/manual/reference/measure/index.html#measure)<sup>[4](#page-23-3)</sup> modules.

# <span id="page-23-1"></span>**5.8 Visualization**

The above projection is shown for illustration. Interpreting the essential modes and projection of snapshots onto them is case dependent. One should know what kind of motion the top essential modes describe. You can use [Normal Mode](http://prody.csb.pitt.edu/tutorials/nmwiz_tutorial/intro.html#nmwiz) [Wizard](http://prody.csb.pitt.edu/tutorials/nmwiz_tutorial/intro.html#nmwiz)<sup>[5](#page-23-4)</sup> for visualizing essential mode shapes and fluctuations along these modes.

<span id="page-23-2"></span><sup>3</sup>http://prody.csb.pitt.edu/manual/reference/dynamics/index.html#dynamics

<span id="page-23-3"></span><sup>4</sup>http://prody.csb.pitt.edu/manual/reference/measure/index.html#measure

<span id="page-23-4"></span><sup>5</sup>http://prody.csb.pitt.edu/tutorials/nmwiz\_tutorial/intro.html#nmwiz

We can write essential modes in  $NMD$  Format<sup>[6](#page-24-0)</sup> for  $NMW$ iz as follows:

**In [47]:** writeNMD('mdm2\_eda.nmd', eda[:3], structure.select('calpha')) **Out[47]:** 'mdm2\_eda.nmd'

<span id="page-24-0"></span><sup>6</sup>http://prody.csb.pitt.edu/manual/reference/dynamics/nmdfile.html#nmd-format

**SIX**

# **TRAJECTORY OUTPUT**

<span id="page-26-0"></span>This example shows how to output processed trajectories.

## <span id="page-26-1"></span>**6.1 Input files**

Currently, ProDy supports only DCD format files. Two DCD trajectory files and corresponding PDB structure file is needed for this example:

- MDM2 files (ZIP)
- MDM2 files (TGZ)

## <span id="page-26-2"></span>**6.2 Setup environment**

We start by importing everything from ProDy:

```
In [1]: from prody import *
In [2]: from pylab import *
In [3]: ion()
```
# <span id="page-26-3"></span>**6.3 Load structure**

The PDB file provided with this example contains an X-ray structure:

```
In [4]: mdm2 = parsePDB('mdm2.pdb')
In [5]: repr(mdm2)
Out[5]: '<AtomGroup: mdm2 (1449 atoms)>'
```
This function returned a AtomGroup instance that stores all atomic data parsed from the PDB file.

# <span id="page-26-4"></span>**6.4 Open trajectories**

Trajectory is designed for handling multiple trajectory files:

```
In [6]: traj = Trajectory('mdm2.dcd')
In [7]: traj
Out[7]: <Trajectory: mdm2 (next 0 of 500 frames; 1449 atoms)>
```

```
In [8]: traj.addFile('mdm2sim2.dcd')
In [9]: traj
Out[9]: <Trajectory: mdm2 (2 files; next 0 of 1000 frames; 1449 atoms)>
```
Now we link the trajectory (*traj*) with the atom group (*mdm2*):

```
In [10]: traj.link(mdm2)
```
Note: Note that when a frame (coordinate set) is parsed from the trajectory file, coordinates of the atom group will be updated.

## <span id="page-27-0"></span>**6.5 Output selected atoms**

You can write a trajectory in DCD format using writeDCD() function. Let's select non-hydrogen protein atoms and write a merged trajectory for MDM2:

```
In [11]: traj.setAtoms(mdm2.noh)
In [12]: traj
Out[12]: <Trajectory: mdm2 (linked to AtomGroup mdm2; 2 files; next 0 of 1000 frames; selected 706 of
In [13]: writeDCD('mdm2_merged_noh.dcd', traj)
Out[13]: 'mdm2_merged_noh.dcd'
```
Parsing this file returns:

```
In [14]: DCDFile('mdm2_merged_noh.dcd')
Out[14]: <DCDFile: mdm2_merged_noh (next 0 of 1000 frames; 706 atoms)>
```
## <span id="page-27-1"></span>**6.6 Output aligned frames**

You can write a trajectory in DCD format after aligning the frames. Let's return to the first frame by resetting the trajectory:

```
In [15]: traj.reset()
In [16]: traj
Out[16]: <Trajectory: mdm2 (linked to AtomGroup mdm2; 2 files; next 0 of 1000 frames; selected 706 of
```
It is possible to write multiple DCD files at the same time. We open two DCD files in write mode, one for all atoms, and another for backbone atoms:

```
In [17]: out = DCDFile('mdm2_aligned.dcd', 'w')
In [18]: out_bb = DCDFile('mdm2_bb_aligned.dcd', 'w')
\text{In} [19]: \text{mdm2}_bb = \text{mdm2}.backbone
```
Let's align and write frames one by one:

```
In [20]: for frame in traj:
   ....: frame.superpose()
   ....: out.write(mdm2)
```
**....:** out\_bb.write(mdm2\_bb) **....:**

Let's open these files to show number of atoms in each:

```
In [21]: DCDFile('mdm2_aligned.dcd')
Out[21]: <DCDFile: mdm2_aligned (next 0 of 1000 frames; 1449 atoms)>
In [22]: DCDFile('mdm2_bb_aligned.dcd')
Out[22]: <DCDFile: mdm2_bb_aligned (next 0 of 1000 frames; 339 atoms)>
```
#### Acknowledgments

Continued development of Protein Dynamics Software *ProDy* and associated programs is partially supported by the [NIH](http://www.nih.gov/)[7](#page-28-0) -funded Biomedical Technology and Research Center (BTRC) on *High Performance Computing for Multiscale Modeling of Biological Systems* [\(MMBios](http://mmbios.org/)<sup>[8](#page-28-1)</sup>) (P41 GM103712).

<span id="page-28-0"></span> $7$ http://www.nih.gov/

<span id="page-28-1"></span><sup>8</sup>http://mmbios.org/